# How to Print Health Insurance Card

Only for international student, who pay health insurance by yourself (Grad assistant, use different)

- · Go to Google,
- Search the "Wellfleet student"
- It will be first one
- If it is not showing in first, search "Wellfleet student health insurance"

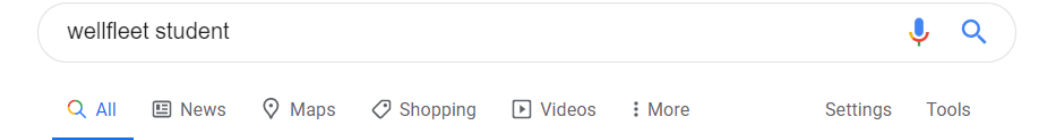

#### About 512,000 results (0.54 seconds)

wellfleetstudent.com  $\blacktriangledown$ 

Google

#### **Wellfleet Student: Home**

Our team works collectively to engage students in their health plans and empower them to lead healthier lives and become better consumers of healthcare.

#### Providers

To find providers in one of the networks we work with, please ...

#### Contact

Whether you're a current student member with a question about ...

#### **Students**

... students to lead healthier lives and become better consumers ...

More results from wellfleetstudent.com »

#### **Student Health Insurance Plans**

To build our one-of-a-kind studentfocused health plan, we tap into ...

#### **Forms & Resources**

Frequently Asked Questions. Forms & Resources ...

#### **Frequently Asked Questions**

To find a provider in the network used by your plan, locate the ...

• It is the first page, you can see, search the school.

- If you are regular student, choose **UW Milwaukee**
- If you are ESL student,
- Choose **UW Milwaukee ESL**

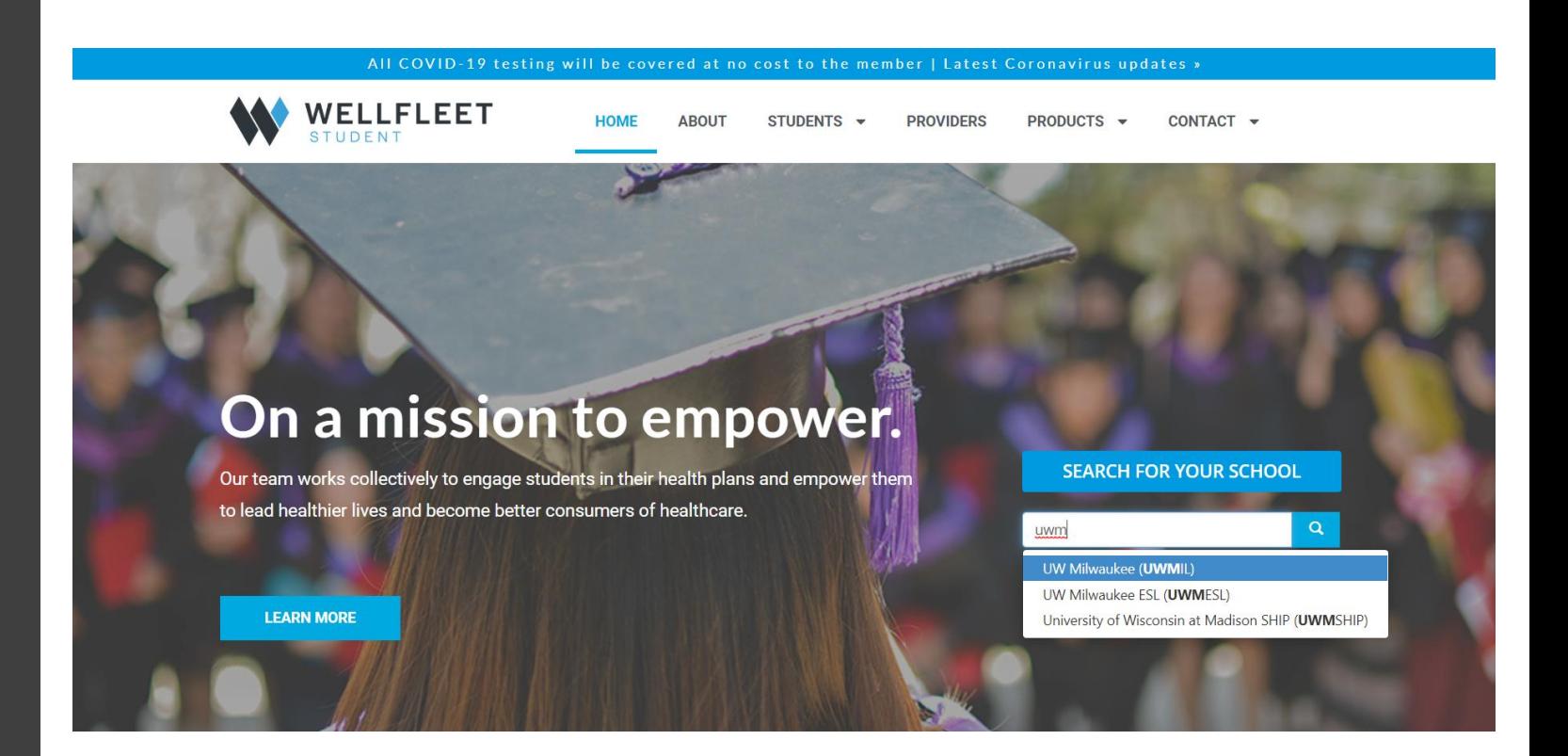

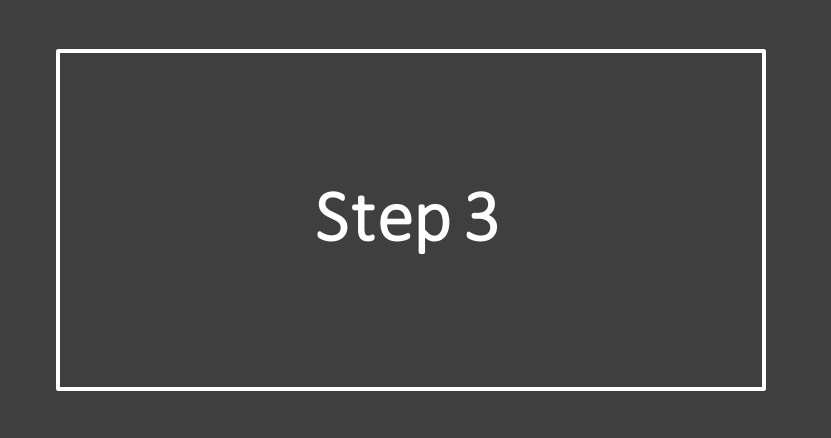

• It is the first page after search the school

- Click the three bars
- Don't worry about other things

![](_page_3_Picture_4.jpeg)

![](_page_4_Figure_0.jpeg)

- After you click the three bar
- Click the my account for create new account

![](_page_4_Picture_21.jpeg)

![](_page_5_Picture_0.jpeg)

• Click the "Create a New Account"

![](_page_5_Picture_9.jpeg)

![](_page_6_Figure_0.jpeg)

WELLFLEET

- Fill your information
- School ID Number is your student id card number that starts 991
- It only needs 9 digits numbers

![](_page_6_Picture_37.jpeg)

![](_page_7_Picture_0.jpeg)

• After create new account, click the three bar again, and click the 'ID Card'

![](_page_7_Picture_16.jpeg)

![](_page_8_Picture_0.jpeg)

It will show this page, login it

• Your username is your **school email**, password is your password

![](_page_8_Picture_47.jpeg)

Click here for the

latest coronavirus  $u$ pdates>> All Coronavirus

**IE** Read More

• It will show the policy, I agree will clickable when you scroll all the way down

#### **Wellfleet Privacy Policy**

- Firvacy and Security Onicer Wellfleet Insurance Company/ Wellfleet New York Insurance Company c/o Wellfleet Group, LLC PO Box 15369 Springfield, MA 01115-5369
- In California c/o Wellfleet Group, LLC dba Wellfleet Administrators, LLC PO Box 15369 Springfield, MA 01115-5369

#### This Notice is Subject to Change

We may change the terms of this notice and our privacy policies at any time. If we do, the new terms and policies will be effective for all of your Health Information we maintain, as well as any information we may receive or maintain in the future.

Please note that we do not destroy your Health Information when you terminate your coverage with us. It may be necessary to use and disclose this information for the purposes described above even after our coverage terminates, although policies and procedures will remain in place to protect against inappropriate use and disclosure.

Print Agreement

| I Agree | I Disagree

![](_page_10_Figure_0.jpeg)

![](_page_10_Figure_1.jpeg)

### Finally, you can print!

• You can click either one, print this page or Go Green print ID Card

\*this page will print whole page \*id card will print just id card

 $\vert$ Page#1 Displaying 1 records. Click on "Print this page" button to print these 1 cards. Print this page

> **Go Green Print ID Cards** If you select this option, a copy of your ID Card will NOT be mailed to you

> > Select a Member: EUNHYE KIM v

![](_page_11_Picture_41.jpeg)